Project Information Product name: Online Reference Version Number: DCS/WBT 1003 (OEM/IBM) Project Help file: DYNACE.hlp This file: EXPORT.DOC Last updated: 03/13/00 5:22 PM

## **# \$ <sup>+</sup> <sup>K</sup> Exporting a Session**

## **Overview**

The Export Session option provides a means of transferring a session, and associated files, to an FTP server. The files associated with a session are: keyboard map, hotspots map, attribute map, character translation map, and macro file. Once the files are transferred to an FTP server, they can easily be stored on a Web server. Then, by entering the URL of the files in the appropriate session properties tabs, multiple users of DCS can each obtain session files with identical configuration options.

**Note:** the Export Session option is only available when editing an existing FutureSoft Terminal Emulation Client from the Configure tab in the WBT Configuration Manager. Users cannot export a session from within the DCS application. This allows a system administrator to prohibit users from accessing the Export function simply by disabling user access to the WBT Configuration Manager's Configure tab.

## **To export a session and its associated files**

- 1. Select the **Configure** tab in the WBT Configuration Manager.
- 2. Select an existing session and click **Edit**. The Edit an Existing Session dialog appears.
- 3. If you do not wish to make changes to the session, skip to step 4.
- 4. If you wish to make changes to the session before exporting it, click **Properties…** and make the changes. When you click **OK** to close the Session Properties dialog, the changes will be saved and you will return to the Edit and Existing Session dialog.
- 5. In the Edit an Existing Session dialog, click the **Export…** button. The Export Session dialog appears.
- 6. Specify an FTP server, port, username, password, remote file name and remote directory.
- 7. Click the **Export** button to transfer the session (and its associated files) to the FTP server you specified. Note that you do not need to specify the names of the files associated with the session; they will be exported automatically.

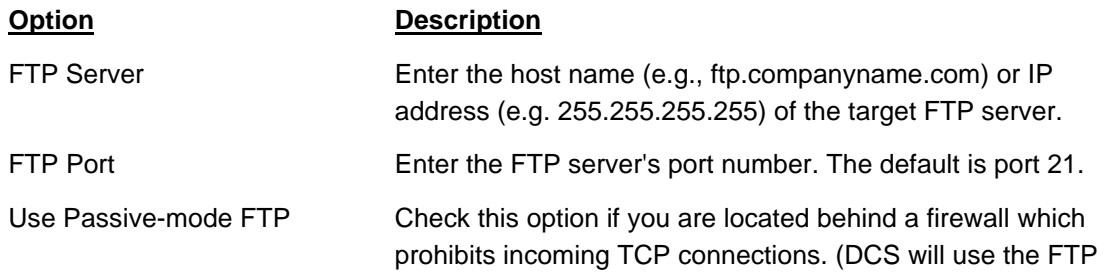

## **Export Session configuration options**

-

<sup>#</sup> Exporting\_a\_Session

 $$$  Exporting a Session

<sup>+</sup> EXPORT:0

<sup>&</sup>lt;sup>K</sup> Session Properties:Exporting;Session Properties;FTP: using to export a session;Exporting a Session

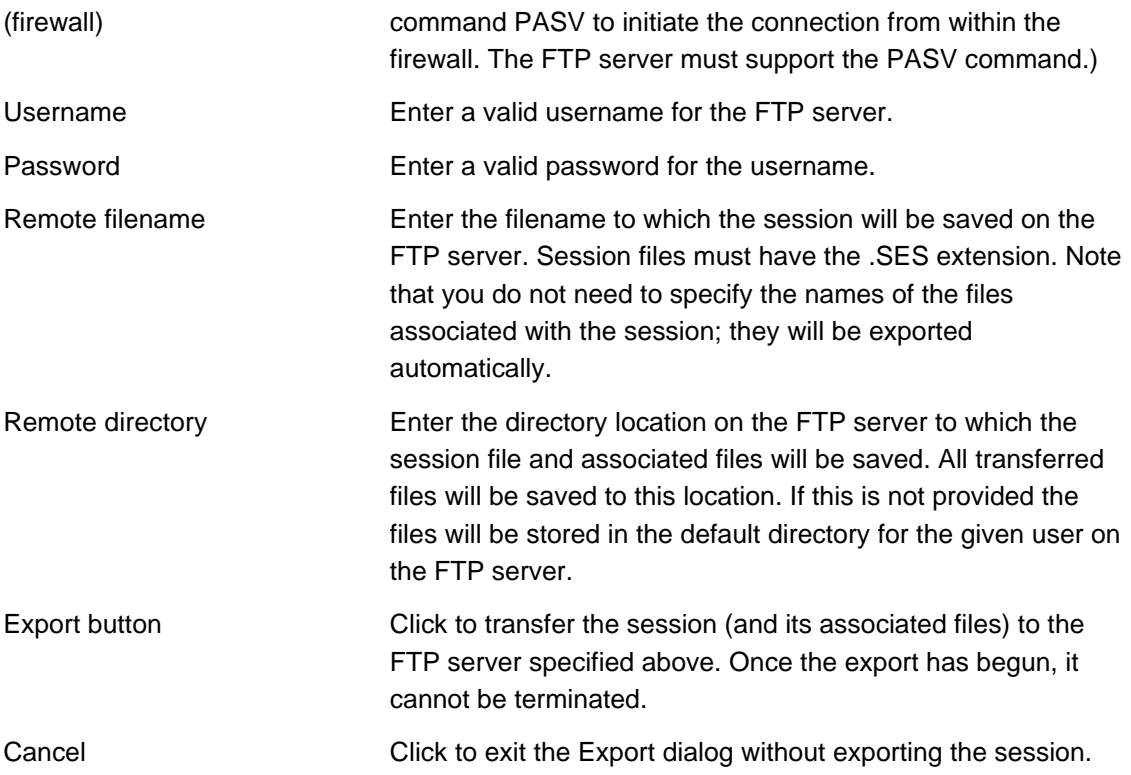